## DRIVER CONFIGURATION MADE SIMPLE:

## The New zenon IEC 61850 Wizard

They help make quick progress during everyday engineering and relieve us of inconvenient tasks – the wizards in zenon. They are also an ideal benefit when provided by zenon for IEC 61850-based automation projects.

In zenon, there are two wizards for working in the world of IEC 61850. One was already introduced in the last issue of *Information Unlimited* (no. 28) – the IEC 61850 SSD import wizard. Now we will take a look at the second – a wizard for IEC 61850 client-driver configuration.

If you configure a SCADA system in order to connect it to an IEC 61850 network, you are taking on a complex task, involving many work stages. This diverts the focus of the project engineer massively to this issue, which is actually not at all desirable. As in reality, the person configuring the project should concentrate on the actual SCADA issues such as screens, reports, data recording and command input. It is necessary to give the project engineer the appropriate freedom and remove any of his concerns about IEC 61850 configurations.

The wizard comes into play here, covering the complete configuration – from creating the driver to importing the variables – in one single user interface. The project engineer thus has a clear overview of everything in one place. The wizard then enters the configuration parameters into the zenon project independently, reliably leading to functional communication in Runtime.

## WIZARD FOR THE IEC 61850 CLIENT DRIVER

As usual, this IEC 61850 wizard also starts with a description file in accordance with SCL, i.e. system configuration language in accordance with IEC 61850-6. In an ideal scenario, it is an SCD file, whereby SCD stands for "System Configuration Description". This is the perfect starting point, because it contains all necessary information and the project engineer hardly needs to make additional inputs. However, we know from practice that this ideal scenario is not always the case. The project engineer does not always have an SCD, for example, if system configuration was neglected. In this case, there are only device description files, such as CID or IID, or even just one ICD file. However, such cases are also covered by the new wizard and here only lead to a little more work towards a functional driver configuration.

What's really special about the new zenon wizard: it queries the parameters for a functional driver configuration and enters these into the correct position in the zenon project. It independently creates components that are not yet present. It also configures buffered and unbuffered reports. If your SCADA servers have been designed as redundant, the wizard directly assigns the reports accordingly. Lastly, it also creates the required variables in the variable list. The wizards helps you to select the correct variables from the reports and datasets. It therefore also prevents variables that should not be transferred with the report from being used by mistake.

All in all, the project engineer thereby has a unique, linear workflow. Navigation to and from different windows and the old "flying blind" in the sense of "Have I now imported the right variables? Are they also in the dataset of the report in question? And does this report even include this data set?" belong to the past.

With the wizard, the difficulty of driver configuration is reduced considerably and is no longer the main focus. The project engineer can now devote his time to his actual tasks – good usability, clear reports and trends, and intuitive navigation with alarm guidance.

JÜRGEN RESCH, INDUSTRY MANAGER ENERGY & INFRASTRUCTURE

Jürgen Resch has been electrified by power stations since his childhood and is always switched on by power lines. You won't need much energy to be won over by his expertise. Find out more at energy@copadata.com.

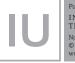

Published in
INFORMATION UNLIMITED
THE COPA-DATA MAGAZINE
No. 29, April 2016
0 lng. Punzenberger COPA-DATA GmbH
www.copadata.com/iu